# **Maya: вопрос-ответ**

Материал из xrWiki

На этой страничке собраны различные вопросы по Майе, не имеющие чётко выраженной тематики. Используйте поиск по Ctrl+F

## **Содержание**

- [1](#.D0.A3.D1.81.D1.82.D0.B0.D0.BD.D0.BE.D0.B2.D0.BA.D0.B0_.D0.B8_.D0.B8.D1.81.D0.BF.D0.BE.D0.BB.D1.8C.D0.B7.D0.BE.D0.B2.D0.B0.D0.BD.D0.B8.D0.B5) [Установка и использование](#.D0.A3.D1.81.D1.82.D0.B0.D0.BD.D0.BE.D0.B2.D0.BA.D0.B0_.D0.B8_.D0.B8.D1.81.D0.BF.D0.BE.D0.BB.D1.8C.D0.B7.D0.BE.D0.B2.D0.B0.D0.BD.D0.B8.D0.B5)
- [2](#.D0.92.D1.8C.D1.8E.D0.BF.D0.BE.D1.80.D1.82) [Вьюпорт](#.D0.92.D1.8C.D1.8E.D0.BF.D0.BE.D1.80.D1.82)
- [3](#.D0.A0.D0.B0.D0.B7.D0.BD.D0.BE.D0.B5) [Разное](#.D0.A0.D0.B0.D0.B7.D0.BD.D0.BE.D0.B5)
- [4](#.D0.A1.D0.BA.D1.80.D0.B8.D0.BF.D1.82.D0.BE.D0.B2.D1.8B.D0.B5_.D1.80.D0.B5.D1.88.D0.B5.D0.BD.D0.B8.D1.8F) [Скриптовые решения](#.D0.A1.D0.BA.D1.80.D0.B8.D0.BF.D1.82.D0.BE.D0.B2.D1.8B.D0.B5_.D1.80.D0.B5.D1.88.D0.B5.D0.BD.D0.B8.D1.8F)

### **Установка и использование**

**Вопрос:** где можно получить студенческую лицензию для Майи? **Ответ:** [здесь.](http://www.autodesk.com/education/free-software/maya)

**Вопрос:** где скачать обновления (сервис-паки) для Майи?

**Ответ:** [здесь,](https://knowledge.autodesk.com/support/maya/downloads) а заметки к выпуску — [здесь](https://knowledge.autodesk.com/support/maya/getting-started/caas/simplecontent/content/maya-release-notes.html). Начиная с 2017 версии включительно, для загрузки обновлений придётся входить в свой личный кабинет на сайте Autodesk.

**Вопрос:** где скачать Maya SDK (devkit)?

**Ответ:** начиная с 2016-й версии включительно девкит идёт отдельным пакетом, скачать который можно [здесь.](https://aps.autodesk.com/developer/overview/maya) В предыдущих версиях SDK является частью дистрибутива Майи.

**Вопрос:** нужно ли устанавливать оригинальный дистрибутив Maya перед установкой обновления?

**Ответ:** применительно к версиям старше 2015-й включительно пакет обновления является полноценной сборкой Майи. Более того, нужно удалить предыдущую версию перед обновлением.

А начиная с версии 2016 и младше (по крайней мере под Windows) Autodesk выпускает кумулятивные патчи вместо полноценных инсталляторов. Т.е. вы устанавливаете релиз и затем, при необходимости, последний патч.

**Вопрос:** куда Maya сохраняет файлы после падения? **Ответ:** во временную папку типа *C:\Users\Вася\AppData\Local\Temp*

# **Вьюпорт**

**Вопрос:** как включить Default Viewport в Maya 2018 и новее? **Ответ:** открыть [текстовым редактором](http://xray-engine.org/index.php?title=%D0%9A%D0%B0%D1%82%D0%B5%D0%B3%D0%BE%D1%80%D0%B8%D1%8F:%D0%A2%D0%B5%D0%BA%D1%81%D1%82%D0%BE%D0%B2%D1%8B%D0%B5_%D1%80%D0%B5%D0%B4%D0%B0%D0%BA%D1%82%D0%BE%D1%80%D1%8B) файл *C:\Users\<имя\_пользователя>\Documents\maya\<версия>\Maya.env* (обычно он пустой), и вставить в него переменную **MAYA\_ENABLE\_LEGACY\_VIEWPORT=1**

**Вопрос:** как настроить чувствительность перемещения камеры, например, наезд/откат? **Ответ:** чувствительность регулируется в настройках Camera Tools, например, **View -> Camera Tools -> Dolly Tool [] -> Scale** Если проблема возникла после смены единиц измерения, то имеет смысл проверить Conversion factor в атрибутах камеры.

**Вопрос:** проблема с сортировкой прозрачности во **Viewport 2.0**, альфа-каналы сливаются, что делать?

**Ответ:** измените метод сортировки прозрачности: **Renderer -> Viewport 2.0 -> Performance -> Transparency Algorithm**, скорее всего поможет **Depth Peeling**

## **Разное**

**Вопрос:** как выровнять все выделенные вершины относительно плоскости? **Ответ:** есть несколько способов. Самый простой — отключить Retain component spacing в настройках Move tool, и с включенной привязкой (к вершинам или к сетке) клацнуть СКМ во вьюпорте.

**Вопрос:** в новых версиях Майи со встроенным Modeling Toolkit'ом (он же NEX plugin) отсутствуют элементы интерфейса, позволявшие вызвать старые проверенные Split Polygon, Poly Cut, Sculpt Geometry tool'ы. В то же время они не вырезаны из функционала программы. Как их теперь вызвать?

**Ответ:** нужно ввести следующие команды в командную строку и перетащить их оттуда прямо на полку.

 $- - - - - -$ SplitPolygonTool; performPolyCut 1; SculptGeometryTool; -------------------------------

В 2017 версии они не работают. В 2019 - работают.

**Вопрос:** как изменить рабочие единицы, используемые Майкой по умолчанию, чтобы они не сбрасывались при создании новой сцены? **Ответ:** поменять значения в **maya\<версия>\prefs\userPrefs.mel**:

> $\blacksquare$  $\overline{1}$  $\overline{1}$  $\mathbf{I}$

> > $\overline{\phantom{a}}$

--------------------------------------

Здесь показаны параметры по умолчанию — единицы измерения сантиметры, частота кадров равна 24 (фильм). В XRay используются метры и анимация с частотой кадров, равной 30 (стандарт NTSC):

---------------------------------------sv "workingUnitLinearDefault" "m" -sv "workingUnitTimeDefault" "ntsc" - - - - - - - - - - <sub>-</sub>

Плоскости отсечки настраиваются там же:

-fv "defaultCameraFarClipValue" 1000 -fv "defaultCameraNearClipValue" 0.01

**Вопрос:** ой, я что-то накрутил в настройках и всё сломалось...

**Ответ:** пользовательские настройки Майи хранятся в **maya\<версия>\prefs\**. Если удалить эту папку, то Майя создаст стандартные настройки при следующем запуске. Не забудьте забекапить shelf'ы.

#### **Скриптовые решения**

В большинстве случаев небольшие скрипты удобно скопипастить в редактор скриптов и перетащить их оттуда прямо на полку (shelf).

----------------------

 $\blacksquare$ 

**Как выделить initialShadingGroup:**

---------------

hyperShade -objects initialShadingGroup*;*

**Как скриптом переместить объект в начало координат:**

 $\Gamma$ **import maya.cmds as mc**  $\overline{1}$  $s<sub>l</sub>$  selected = mc.ls( selection=True ) mc.move( 0, 0, 0, selected, rotatePivotRelative=True) - - - - - - - - - - - - - - -

**Как отцентрировать опорные точки (pivot'ы) по центру габаритного контейнера объекта (bounding box'а):**

---------------------------------mc.xform( centerPivots=True )

Как импортировать много файлов в спену (например, при работе со спеной после декомпиляции уровня в режиме -mode le:

```
- - - - - - -\Gammalimport maya.cmds as mc
\overline{1}def multiple_import():
    multiple_filters = "X-Ray object (*.object);;X-Ray game object(*.ogf);;X-Ray skeletal motion
ı
 *,skl);;All Files (*,*)"
    files = mc.fileDialog2(fileFilter = multiple filters,dialogStyle = 2,
                             caption = 'Import',
                             okCaption = 'Import',
                             fileMode = 4)for f in files:
        names\_list = f.split('/')object_name = names_list[-1].replace('.object', '')
        returned_nodes = mc.file('%s' % f,
                                      i = True,type = "X-Ray object",returnNewNodes = True,ignoreVersion = True.options = \degreemo=\theta\degree,
                                      loadReferenceDepth = "all" )mc.rename(returned nodes[0], object name)
```
Вопрос: как создать цилиндрическую резьбу для винтов, болтов, шурупов, шнеков и тому подобных вещей со строго заданной спиральной нарезкой?

Ответ: к сожалению, в Мауа нет такого функционала из коробки. Проще всего воспользоваться этим старым MEL-скриптом, и доработать полученную полигональную заготовку выдавливанием рёбер, задавая точные смещения в редакторе скриптов.

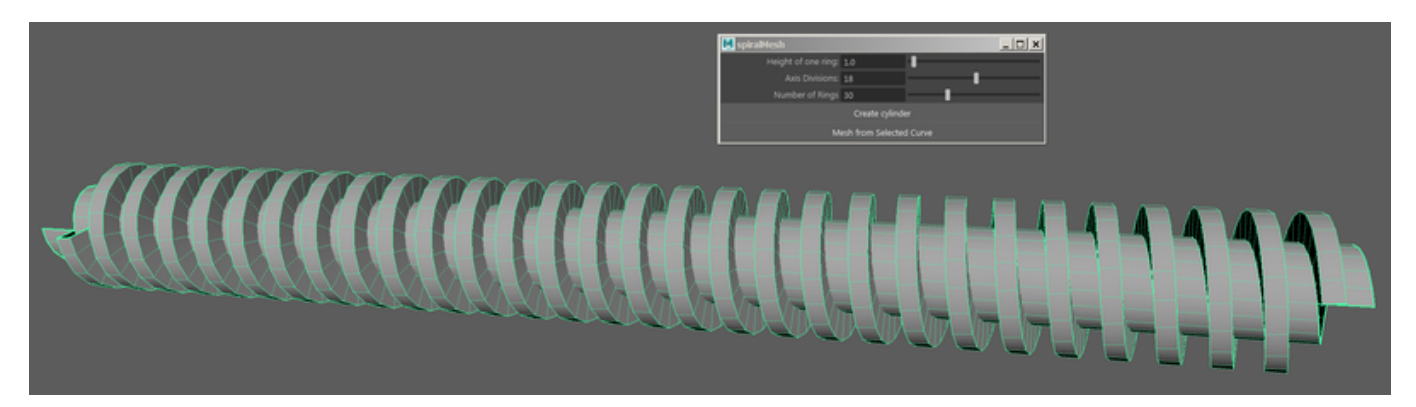

Источник — «https://xray-engine.org/index.php?title=Мауа: вопрос-ответ&oldid=1195»

Категория:

Mava

 $\bullet$  Страница изменена 8 октября 2023 в 09:58.

- К этой странице обращались 13 479 раз.
- Содержимое доступно по лицензии GNU Free Documentation License 1.3 или более поздняя (если не указано иное).

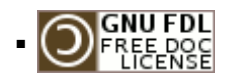

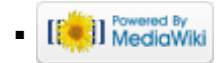